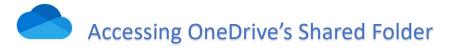

 To gain access to Innocomm's shared folder, you'll receive an email from Inno.share(<u>no-reply@sharepointonline.com</u>), please save this email and the included URL link for future access.

| 「Inno.share」已與您共用資料夾「Banana」。                                                         | S ~      |
|---------------------------------------------------------------------------------------|----------|
| Inno.share <no-reply@sharepointonline.com><br/>收件者: 您</no-reply@sharepointonline.com> |          |
| <b>运</b><br>「Inno.share」已與您共用資                                                        | 資料夾      |
| 這是「Inno.share」與您共用的資料夾<br>Banana<br>@ 此連結僅適用於此郵件的直接收件者。                               | ξ. ο     |
| 開啟                                                                                    | URL link |
| Microsoft                                                                             | 隱私權聲明    |

2. The recipients won't need a Microsoft account. To access the folder, OneDrive sends a one-time passcode to their email address to verify their identity. After receiving the code, enter it into the verification screen to open the folder.

| Microsoft                                            | Microsoft                                                                         |
|------------------------------------------------------|-----------------------------------------------------------------------------------|
| Request Verification Code                            | Enter Verification Code                                                           |
|                                                      | You've received a secure link to:                                                 |
| You've received a secure link to:                    | Banana                                                                            |
| Banana                                               | To open this link, enter the code we just<br>emailed to <u>send</u> . <u>Send</u> |
| To verify your identity, we'll send a code to you at | 12345678 ()                                                                       |
| Send Code                                            | Verify                                                                            |